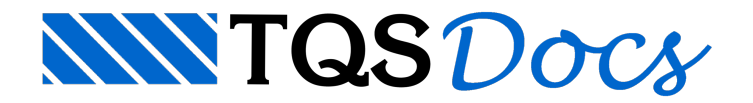

# **Geotecnia**

O programa de geotecnia tem a função de facilitar a obtenção dos esforços e tensões atuantes no solo, de modo a facilitar a definição do tipo de solução geotécnica será adotada na fundação de um projeto. De modo geral, nesta primeira versão do programa é possível obter, com precisão os valores de esforços axiais nas estacas e tensões atuantes no solo devidas as sapatas e radiers.

Além do programa existente dentro do sistema TQS, o mesmo programa será disponibilizado futuramente para os escritórios de geotecnia, demodo que eles possam trabalhar com os dados vindos dos sistemas TQS.

# Funcionamento

## Geração do arquivo de exportação

Primeiramente é necessário que o arquivo de exportação seja gerado, para isso, dentro do Gerenciador Estrutural:

Acesse o Pórtico-TQS;

Execute "Processar" - "Exportar para a Geotecnia".

Após este comando, será criado dentro da pasta Espacial do edifício um arquivo com a seguinte nomenclatura: XXXX\_NOME\_DO\_PROJETO.XML, onde:

XXXX : é o número do projeto, definido dentro dos dados do edifício; NOME\_DO\_PROJETO : é o nome do projeto. Caso necessário, é este o arquivo a ser enviado para a equipe de geotecnia.

## Visualização dos dados

A visualização dos resultados de esforços axiais nas estacas e tensões atuantes no solo é feito através de um visualizador específico. Ele pode ser acessado dentro do Gerenciador, para isso:

Acesse o sistema Fundações; Execute: "Visualizar" - "Esforços axiais e tensões".

# Combinações segundo ABNT NBR 6122

As combinações de esforços podem ser divididas em três grandes grupos, conforme a ABNT NBR 6122:

Combinações sem vento;

Combinações onde o vento é a carregamento variável principal;

Combinações onde o vento é a carregamento variável secundário.

Todos os resultados são apresentados demodo colorido, levando em conta estes três grupos.

# Visualizador de Esforços Axiais e Tensões

O Visualizador de Esforços Axiais e Tensões permite avisualização dos seguintes dados:

Reações da base dos pilares: que podem ser utilizadas para o dimensionamento das fundações; Geometria dos elementos de fundação: caso já tenham sido definidos; Esforços e tensões, máximos emínimos.

## Visualização das reações

Para visualizar as reações de um pilar é necessário primeiramente selecioná-lo e então executar o comando "Visualizar" - "Reações".

O visualizador apresenta todas as combinações fazendo a diferenciação com cores, conforme citado anteriormente:

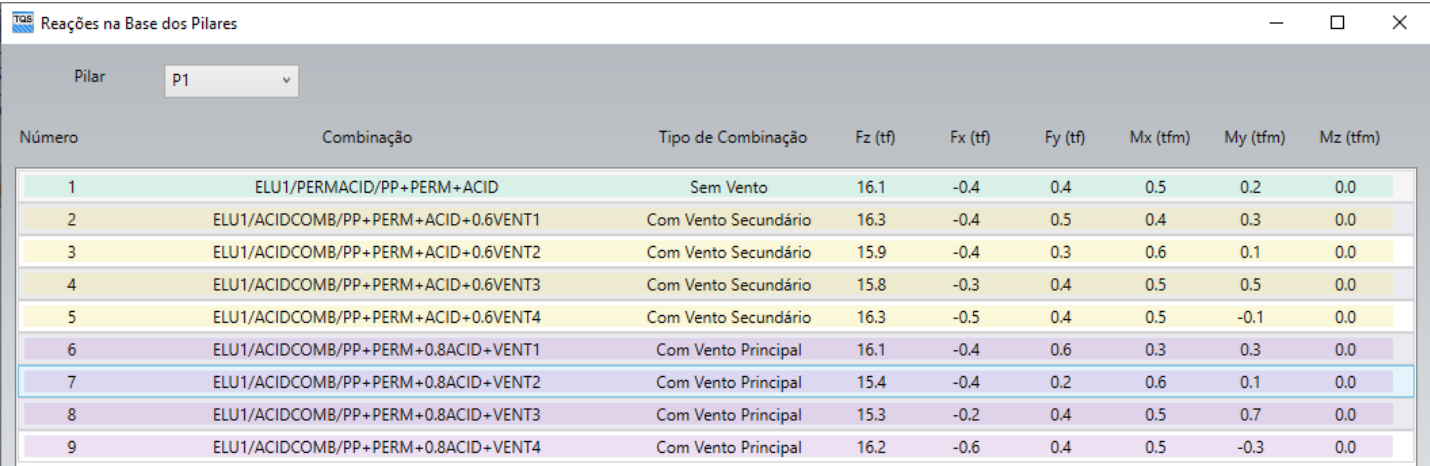

#### Visualização de esforços e tensões

Para visualizar os esforços de um elemento de fundação é necessário primeiramente selecioná-lo e então executar o comando "Visualizar" - "Análise".

O visualizador apresenta todas as combinações, com os esforços solicitantes, fazendo a diferenciação com cores, conforme citado anteriormente. No quadro lateral é apresentadaageometria do elemento de fundação, indicando também o esforço/tensão máximo e mínimo para a combinação selecionada.

No quadro inferior destajanela é possível obter os valores máximos emínimos paracada um dos três grupos de combinações indicadas pela ABNT NBR 6122.

#### Edições de geometria

É possível fazer alterações nos elementos de fundação, ou mesmo criar novos (para pilares que ainda não possuem fundações) de modo a avaliar os valores de esforços e tensões no elemento alterado.

Importante: estas alterações não são exportadas para o Modelador Estrutura, sendo necessário que o usuário faça a alteração também dentro do Modelador Estrutural, caso queira que esta mudança persista.